## **Deleting the Currently Displayed File**

Deletes the currently displayed file.

## **Caution :**

- 0 Deleted files cannot be restored.
- $1$  Tap  $\overline{w}$ .

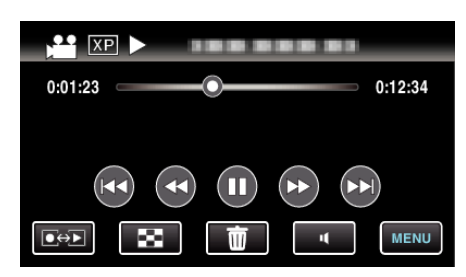

- 0 While the video mode is shown in the image, the same operations apply for the still image mode.
- *2* Tap "YES".

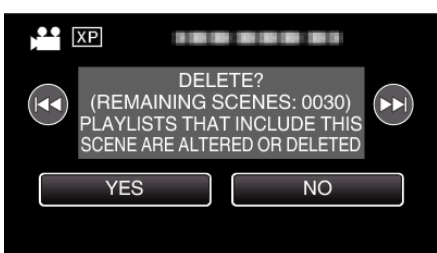

- $\bullet$  Tap  $\blacktriangleleft$  /  $\blacktriangleright$  to select the previous or next file.
- 0 When no file remains, the screen returns to the index screen.